## **Embeded linux 101**

#### An introduction to Embedded Linux uclibc/busybox/buildroot

#### Diego lastrubni <elcuco@kde.org>

## Our new product

- We need to build a consumer device
- Needs to be a computer.
- We need a 100mhz CPU, 8mbRAM, 32MB NAND
- Must power on in 5 seconds
- Bullet proof

# Option 1 - build my own OS

- Just boot into my OS
- Install grub, and create my app
- Full control
- Fast
- Demo

# Problems

- I am an 1d10t, this is too much work
- Fsck this, I use linux as the kernel, more better HW support
- Grub is too complex, I want smaller
- Debian is too big
- Bash + glibc + whatever  $-$  too much

## Busybox – all linux utilities in 1 exe

- All programs share code for parsing args.
- Actually much more code is shared
- We do not want to load from NAND/disk too slow
- Dynamic linking optional, lets statically build this

# **Busybox**

- Busybox binary is a single app which contains many commands (sh, cat, tail, echo, vi, nc, tr, sed, ifconfig, dmesg, lsmod, insmod, fsck...)
- The binary is linked to several file names (/bin/sh  $\rightarrow$ /bin/busybox, /usr/bin/vi → /bin/busybox)
- When busybox is executed without params, it checks out it's argv[0], and assumes this to be the applet to execute
- Each applet has it's own mini-main, and shares all code with the rest of the applets.

#### Busybox - continued

- Usually statically linked. All it needs is a linux kernel.
- The build system is the same as the linux kernel, easy to enable/disable features
- Code is easy and fun to understand
- Contains also init system, and bootchartd
- Basically a whole "linux" userspace in a single command.
- There is an install command that creates the FSH we all know

## **Busybox – make menuconfig**

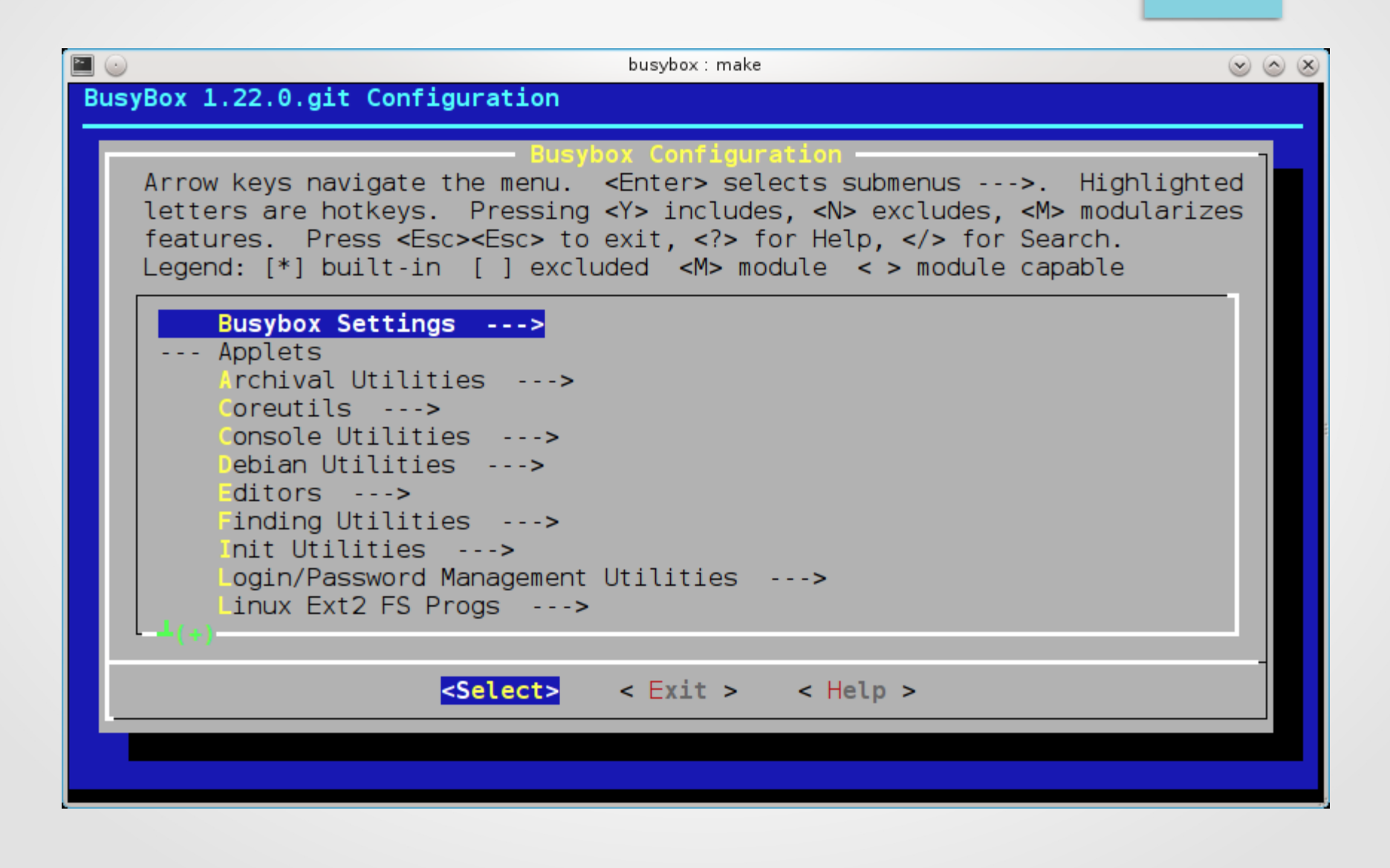

## Busybox Networking Utilities menu

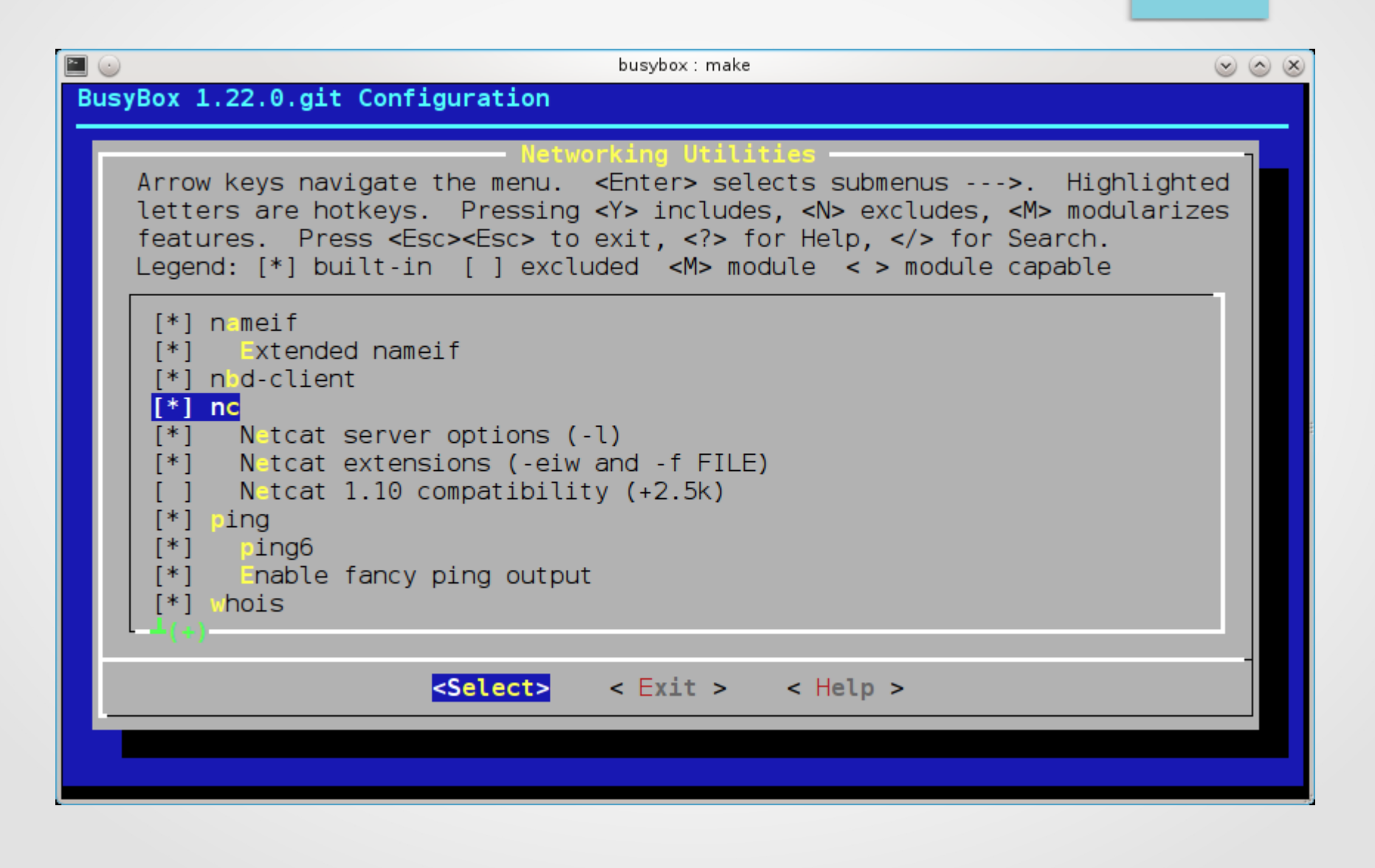

## Demo – cross compiling

- I will demostrate how to compile Busybox for ARM.
- I will demo this on Android phone
- WAIT! Android does not use GLIBC, it uses Bionic! So what, lets statically compile!
- Anyone volunteers his phone? :-)

#### Busybox source - "chvt"

```
\frac{1}{2} vi: set sw=4 ts=4: */
/*
 * Mini chvt implementation for busybox
 *
 * Copyright (C) 1999-2004 by Erik Andersen <andersen@codepoet.org>
 *
 * Licensed under GPLv2 or later, see file LICENSE in this source tree.
 */
#include "libbb.h"
int chvt_main(int argc, char **argv) MAIN_EXTERNALLY_VISIBLE;
int chvt_main(int argc UNUSED_PARAM, char **argv)
{
    int num = xatou_range(single_argv(argv), 1, 63);
    console_make_active(get_console_fd_or_die(), num);
    return EXIT_SUCCESS;
```
}

#### Busybox source - "clear"

}

```
\frac{1}{2} vi: set sw=4 ts=4: */
/*
 * Mini clear implementation for busybox
 *
 * Copyright (C) 1999-2004 by Erik Andersen <andersen@codepoet.org>
 *
 * Licensed under GPLv2 or later, see file LICENSE in this source tree.
 */
#include "libbb.h"
int clear_main(int argc, char **argv) MAIN_EXTERNALLY_VISIBLE;
int clear_main(int argc UNUSED_PARAM, char **argv UNUSED_PARAM)
{
    /* home; clear to the end of screen */
    return full_write1_str("\033[H""\033[J") != 6;
```
## What is a toolchain?

- Compiler translates higher language to machine code
- Has it's own "includes" which means it's own libraries
- By default, we link against "-libc -lm", those are the glibc variants, bloated.

# uclibc, glibc is too big

- Even if we statically link glibc, it is too big
- Lets use another toolchain, which uses a smaller libc. Lets call it micro-libc, uclibc
- Much much smaller, but getting very functional (now support dynamic loading, locales and many useless features, but can be removed!)
- We can create a toolchain (gcc) which links against uclibc

#### uclibc  $+$  busybox  $=$  small system

- So, if we use busybox and link statically against uclibc, we might have a very basic (but very powerful system) – with around a MB disk footprint. NICE.
- Now we only need to setup the base file system (busybox install!)
- Init.d scripts, and start coding our app!
- … what if we need more tools?

# Adding new programs

- We can manually configure each program to use our toolchain, setup install prefix to our filesystem
- When we have dependencies we use -L(rootfsdir)/usr/lib
- CFLAGS=-L \$(SQLITEDIR)/lib -lsqlite -L \$(FOODIR)/lib -lfoo -L \$(BAEDIR)/lib -lbar...
- Manually ... lots of work. Lets automate.

# Buildroot

- The guys that wrote uclibc found that many people had trouble using it. Creating the toolchain was hard.
- They automated the creation of the toolchain, and compilation of busybox.
- Then they added a system to download programs and compile them. Automatically.
- Example: 2 checkbox and I have X running on my FS. COOL.

## Buildroot main's menu

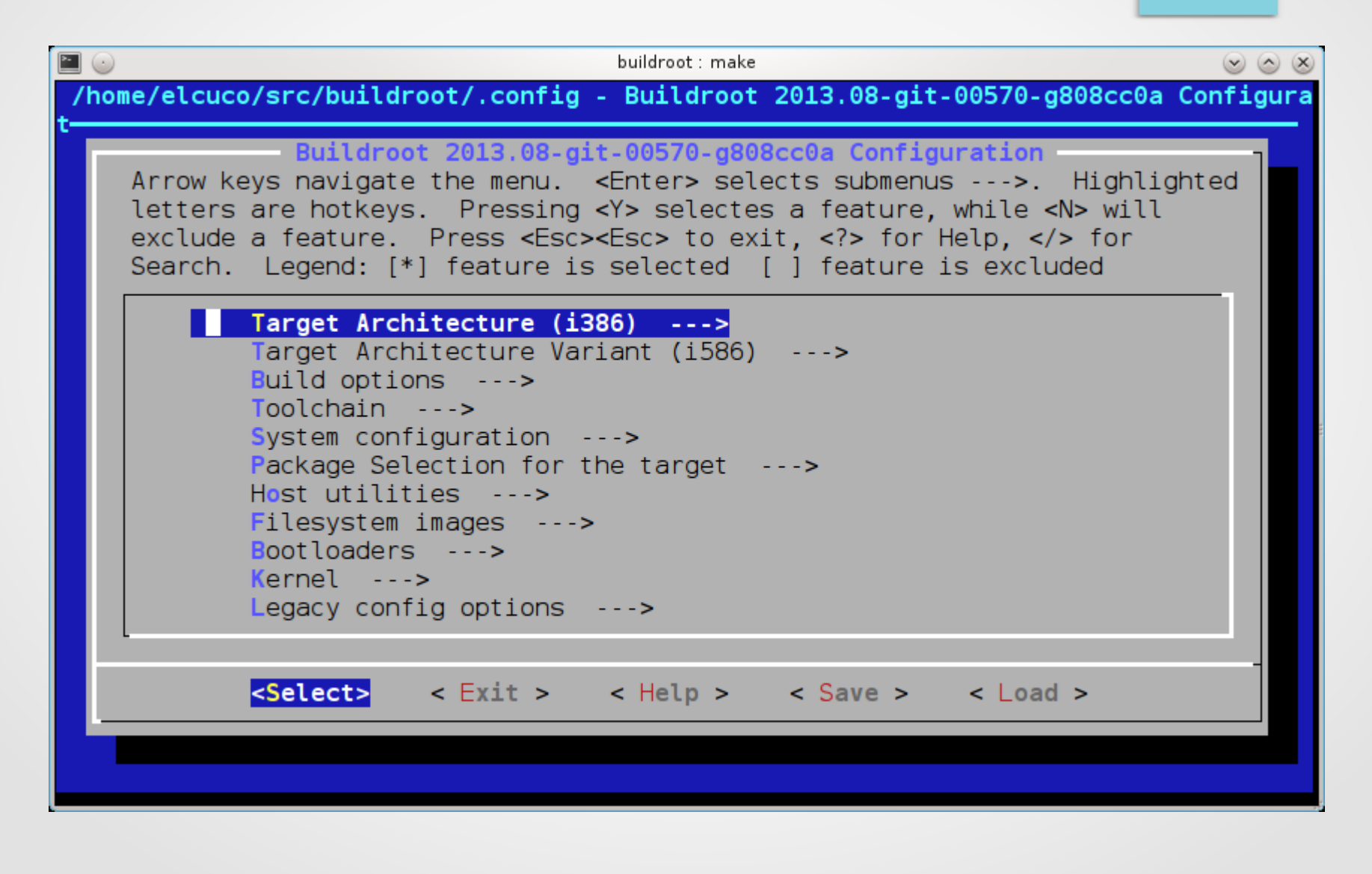

## Buildroot – adding Samba+rsync

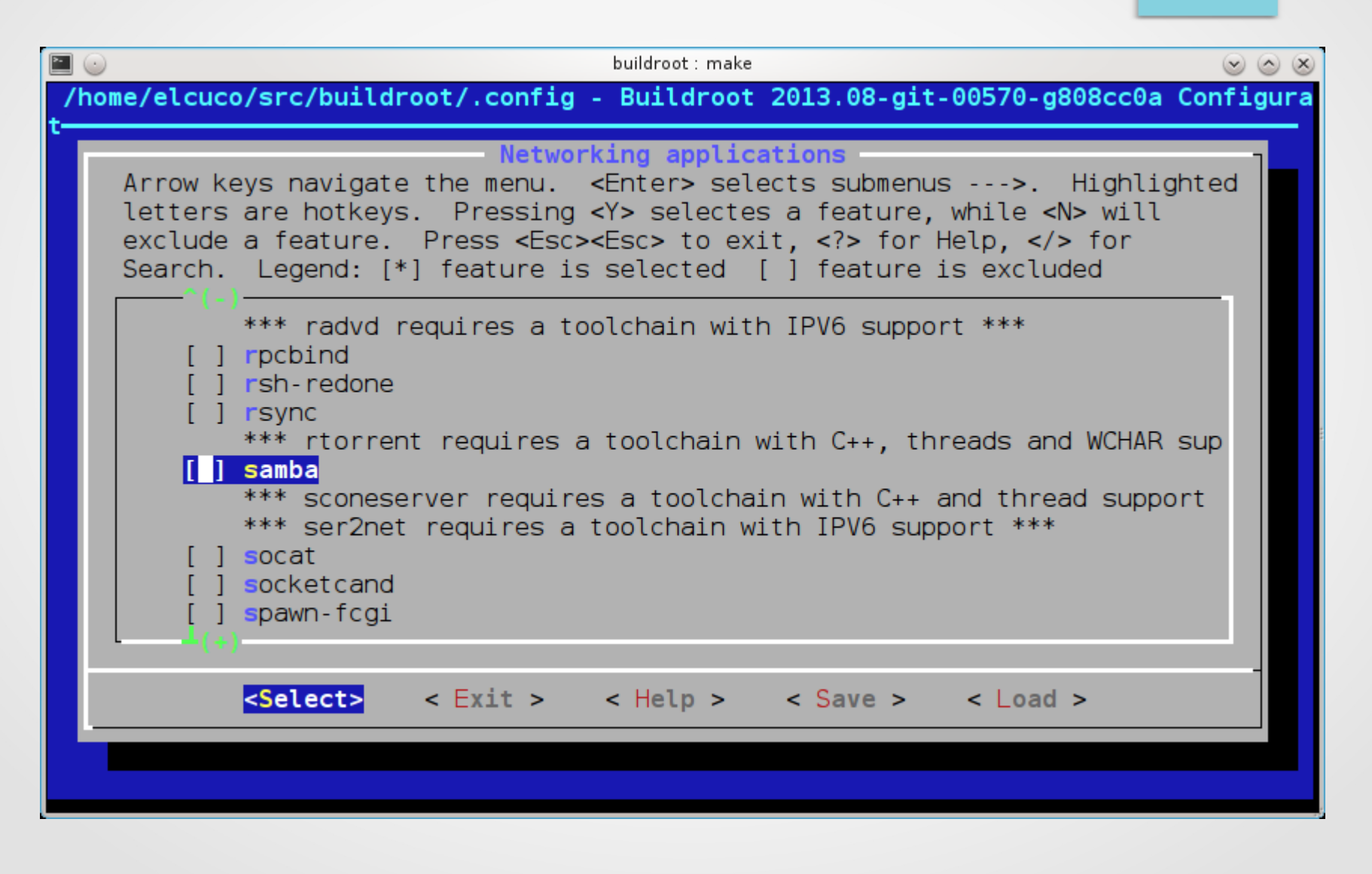

19

## Buildroot - continued

- Buildroot is easy to setup. "git clone.." and another "make menuconfig". Also borrowed from the Linux kernel.
- You can setup which toolchain to use
- Creates also (un)compressed images (ISO, jffs2, ext2)
- Packages added on daily basis. Project is alive.

## Buildroot - alive

- How alive? Used by Fabrice the man Bellard behind ... fuck, everything! (ffmpeg, tinyc, Qemu, linux emulator in JS).
- I used it in my previous job

#### http://bellard.org/jslinux/

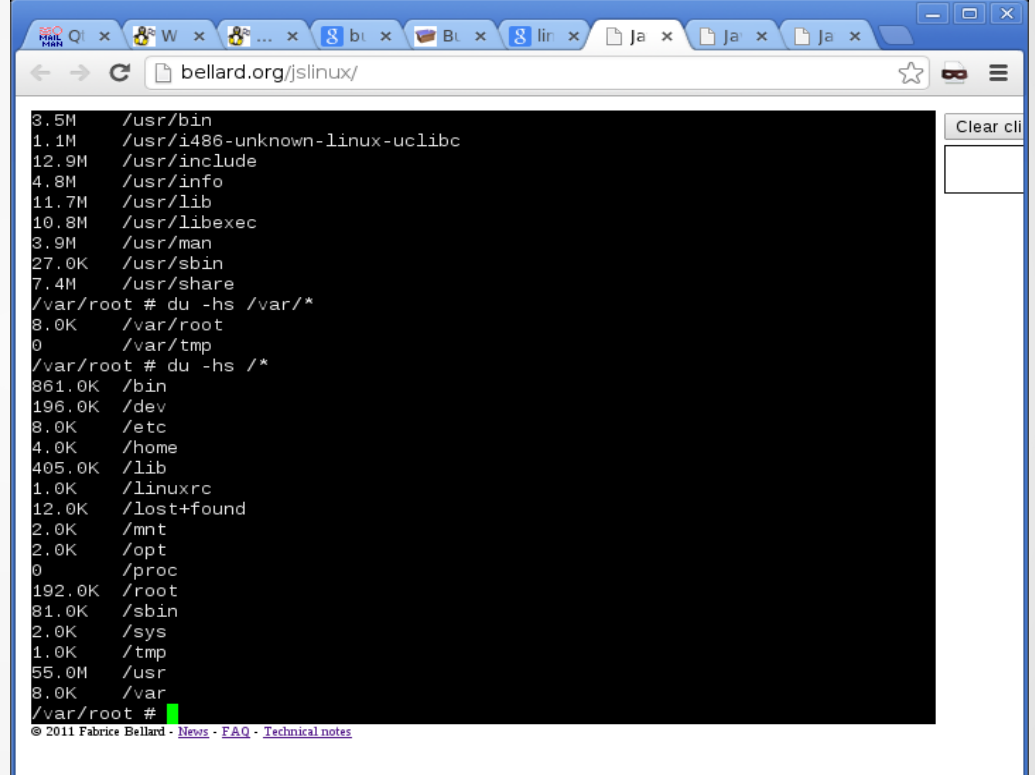

# Buildroot + Qt

- Buildroot has the ability to cross compile Qt
- You can easily add your App and rebuild the App
- Build natively on your PC deploy on ARM
- Uses QVFB, quite obsolete
- No support for Qt/X11 on Buildroot
- No Wayland yet. Not even the other thign.

# Problems with … traditional embedded linux

- Using "plain" linux is too bare metal.
- $\cdot$  Each different support is a pain.
- Missing higher level features
- Buildroot is aimed for cross compiling... native development is hard

## NKOTB – Firefox OS, boot to Qt, Ubuntu Phone

- Both use the lower level Android subsystems
- Replacing Dalvik with Gecko or a Qt system.
- No release date for all 3.
- Boot to Qt just announced.

#### End

#### **Questions?**

#### Thank you

#### Diego lastrubni elcuco@kde.org, diegoiast@gmail.com

Code avaialble at